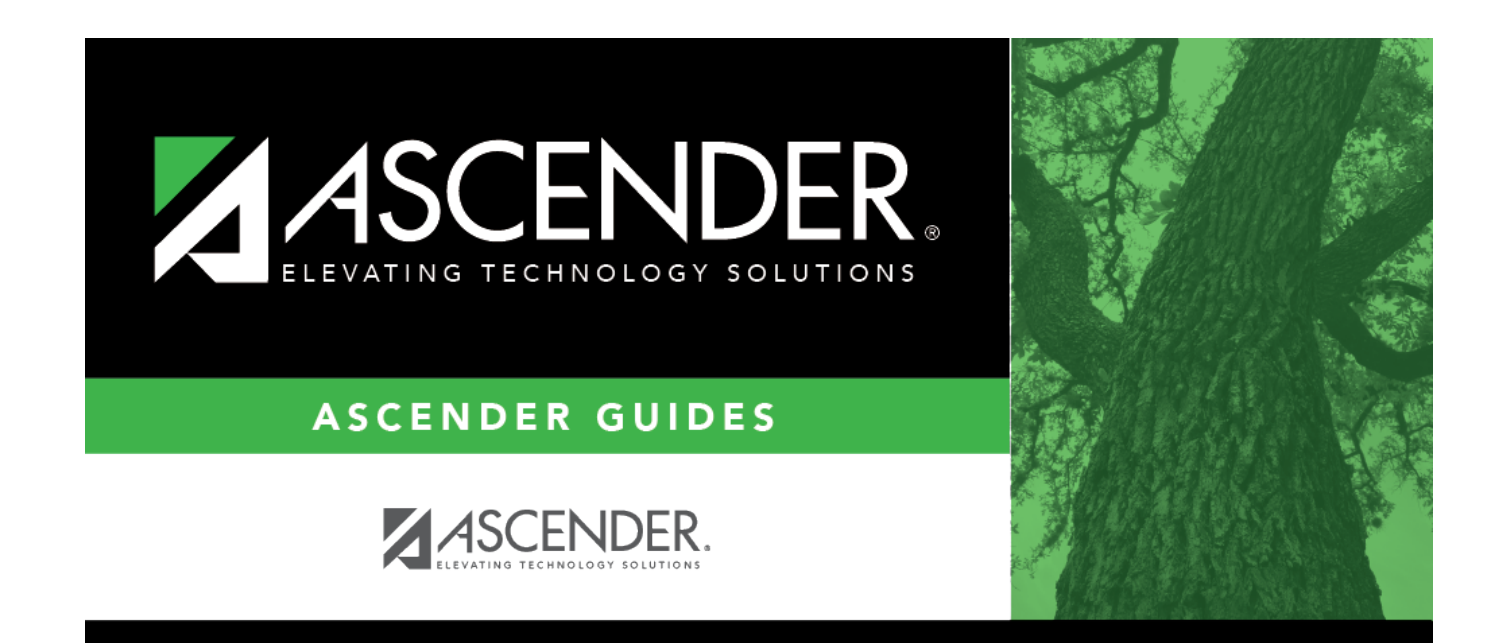

# **grad\_plan\_pgp\_body**

### **Table of Contents**

#### ❏ To retrieve a student's records, select the student in one of the following ways:

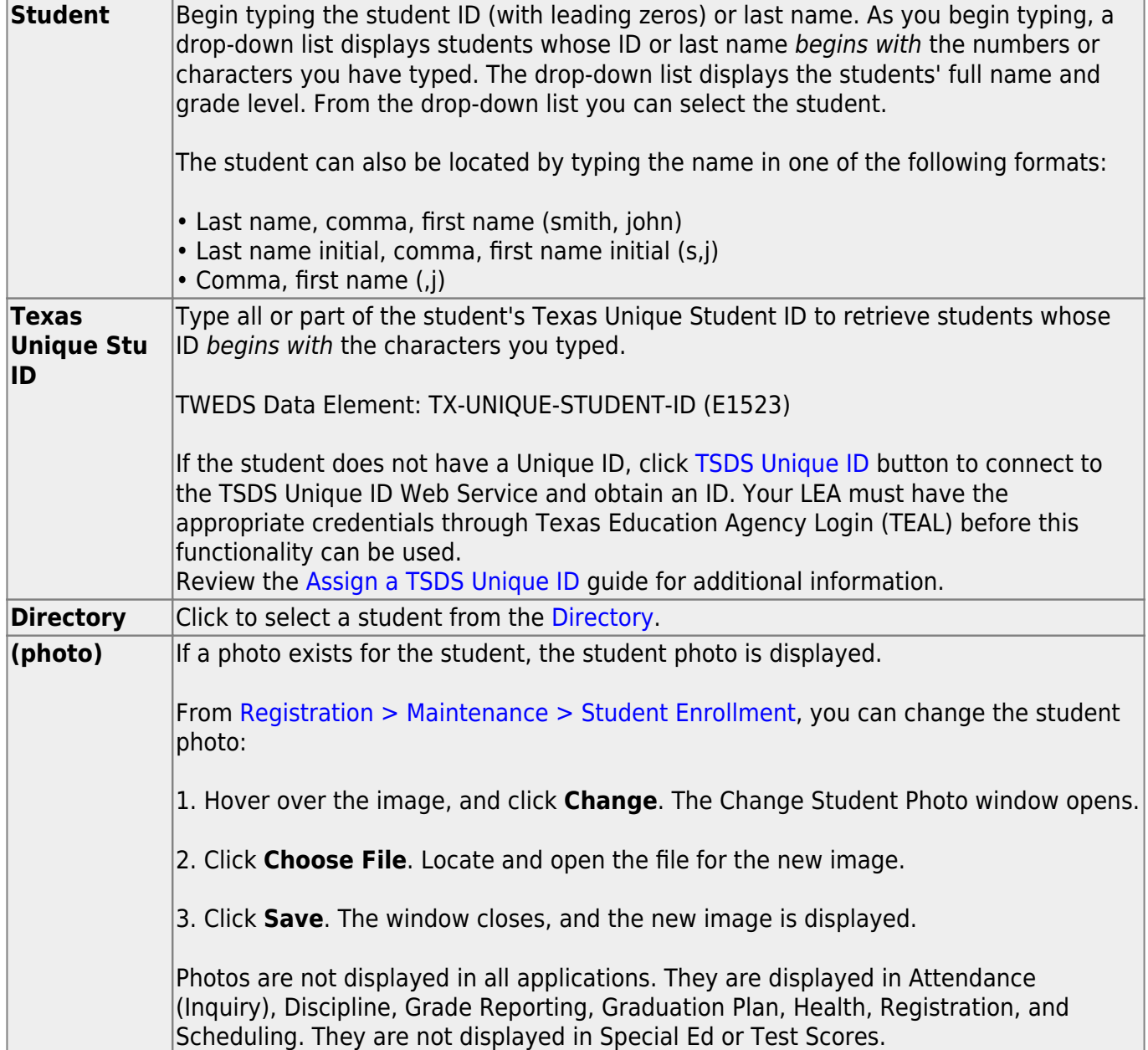

- The student's name, current grade level, 9th grade entry date, and cohort year are displayed.
- If multiple records exist for the student due to a grade level or status change, the most recent record is displayed.

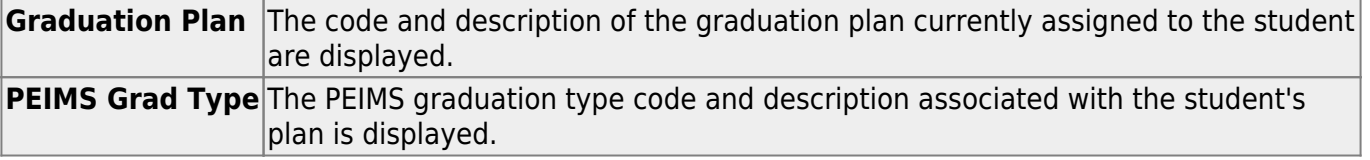

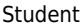

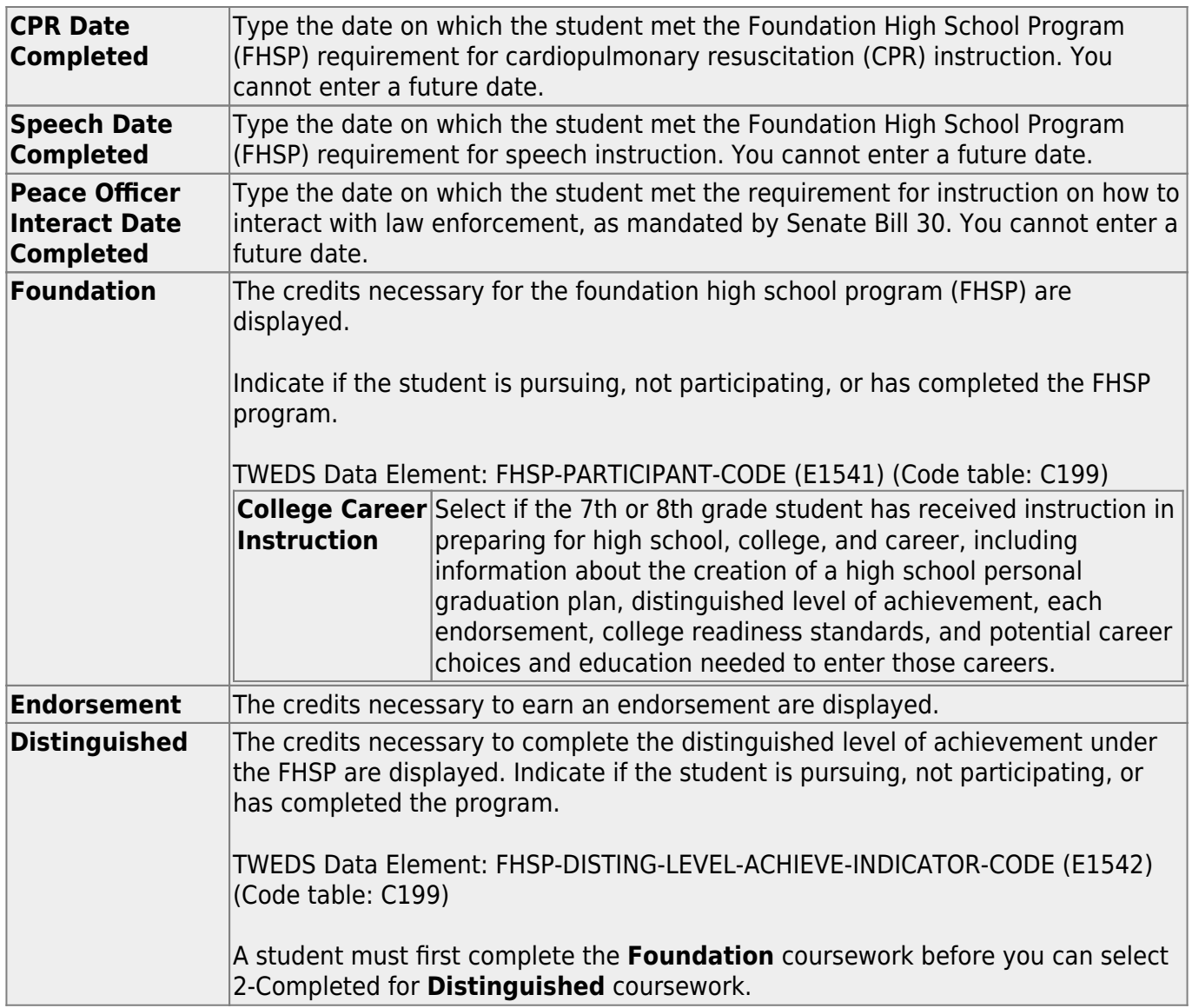

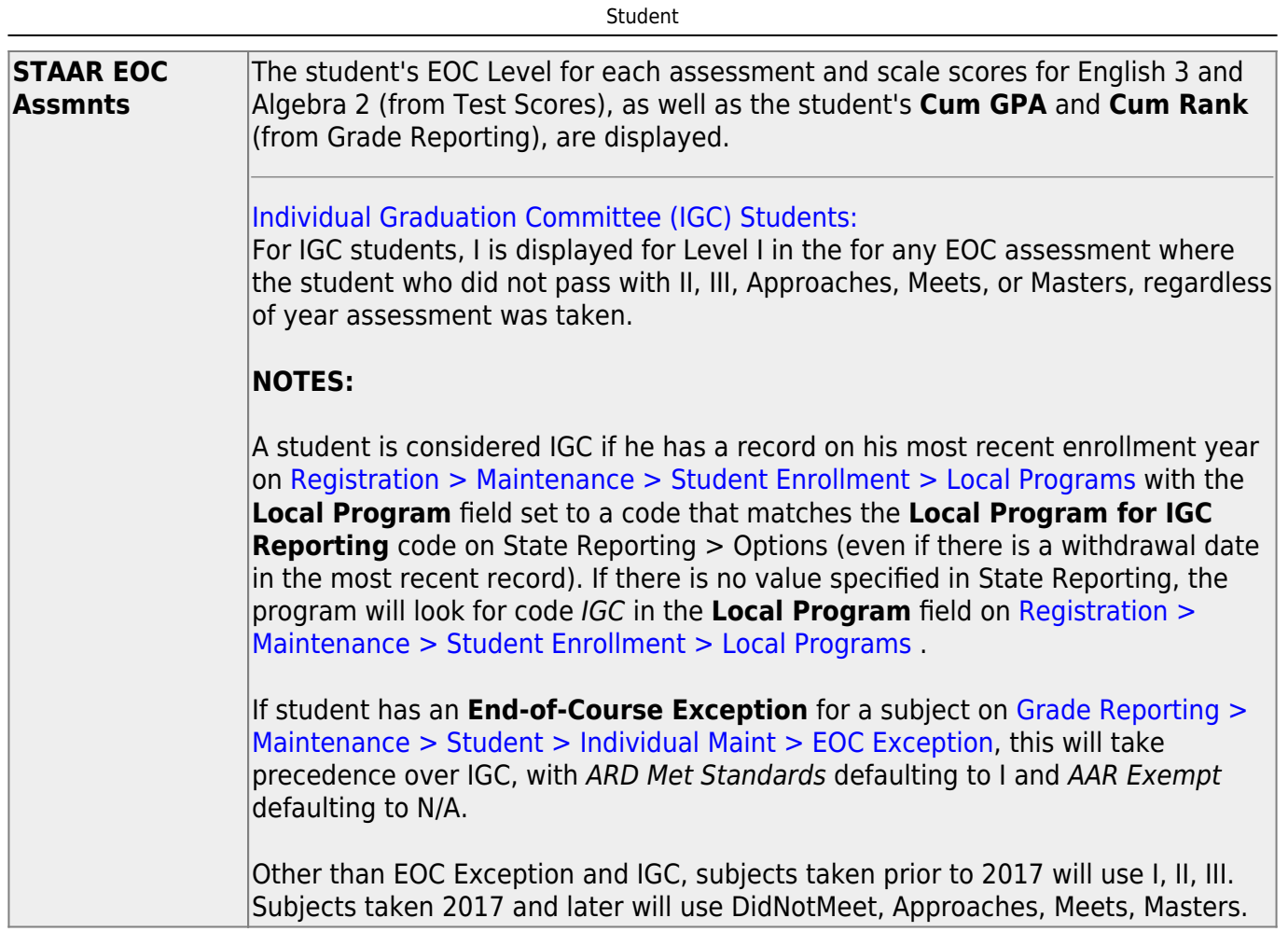

#### ❏ Under **College Readiness**:

These fields facilitate monitoring student progress toward college readiness.

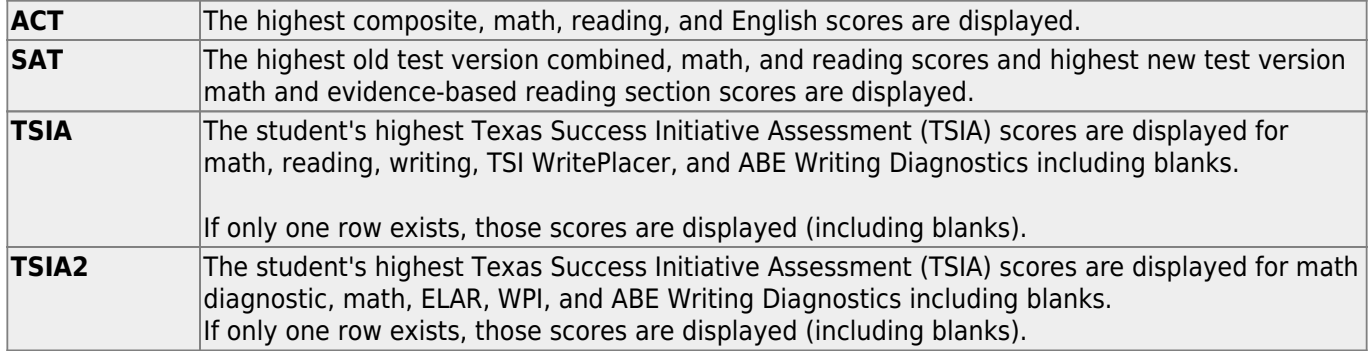

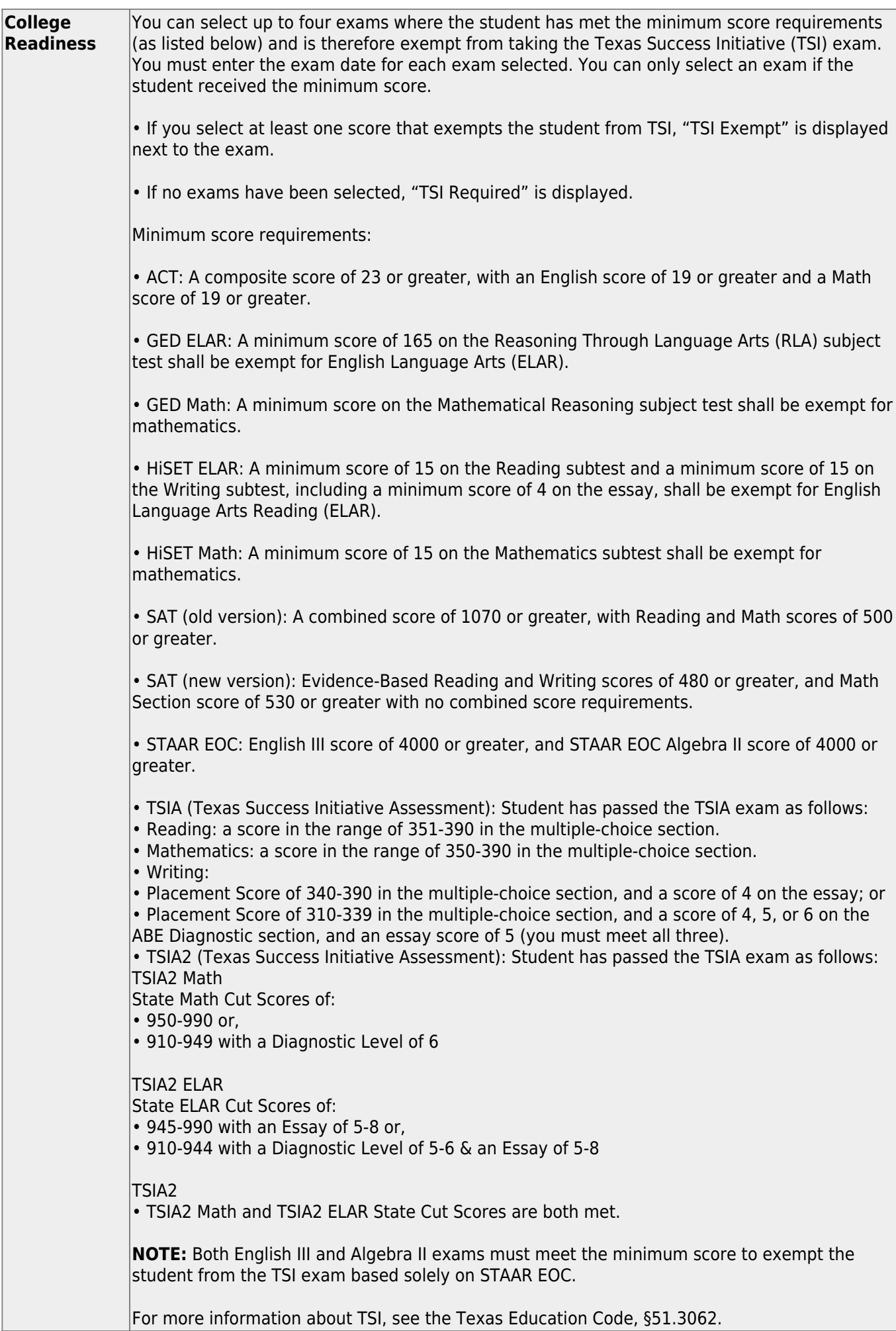

Student

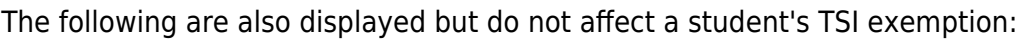

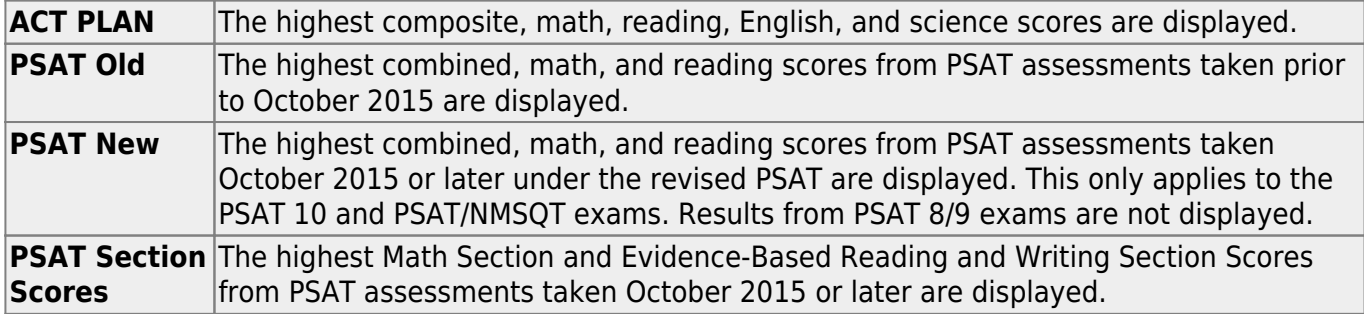

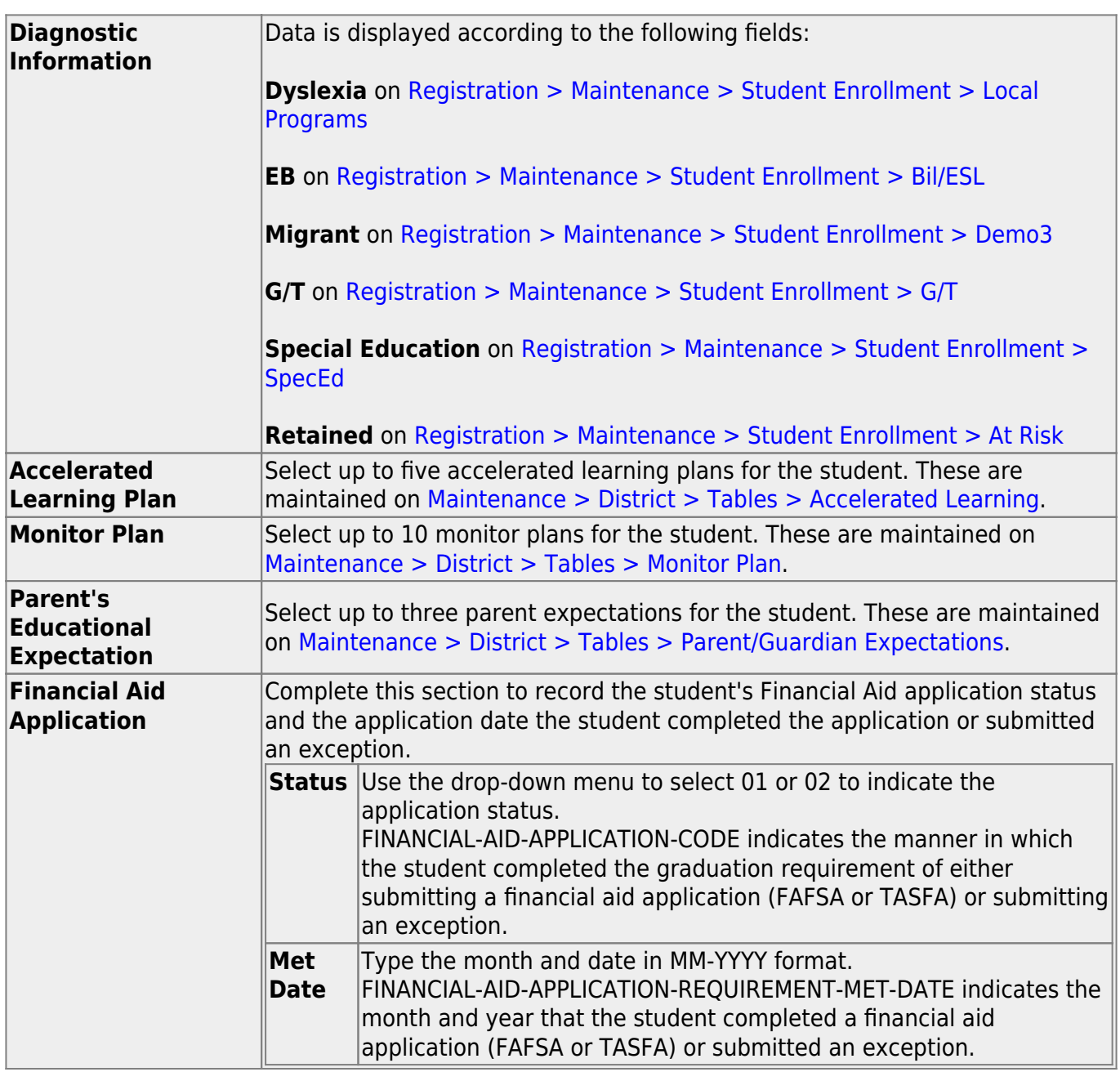

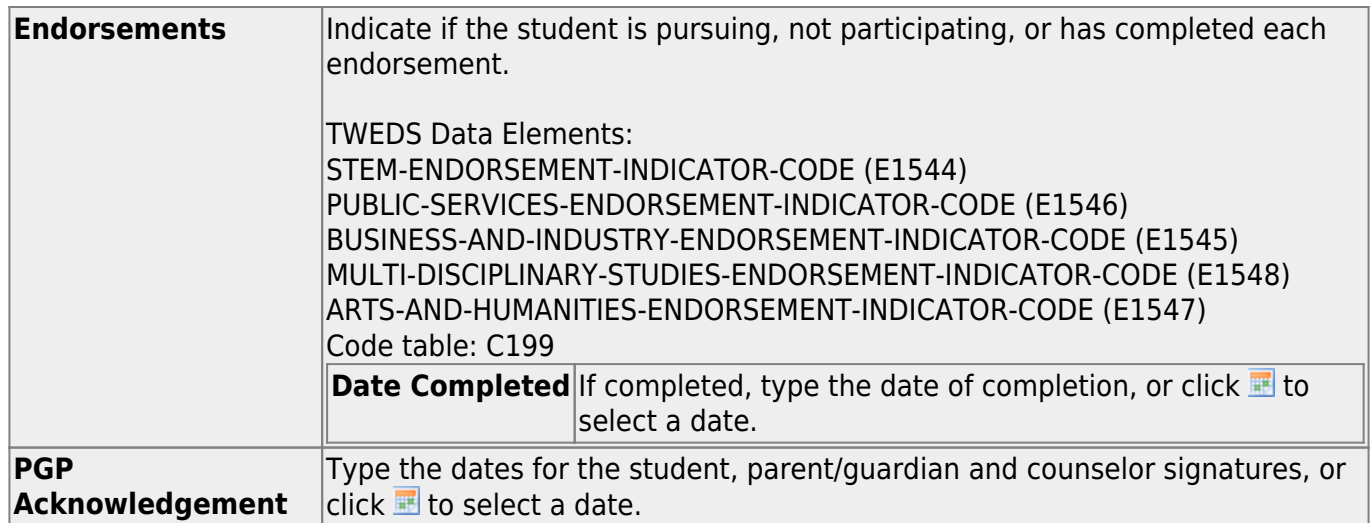

❏ Click **Save**.

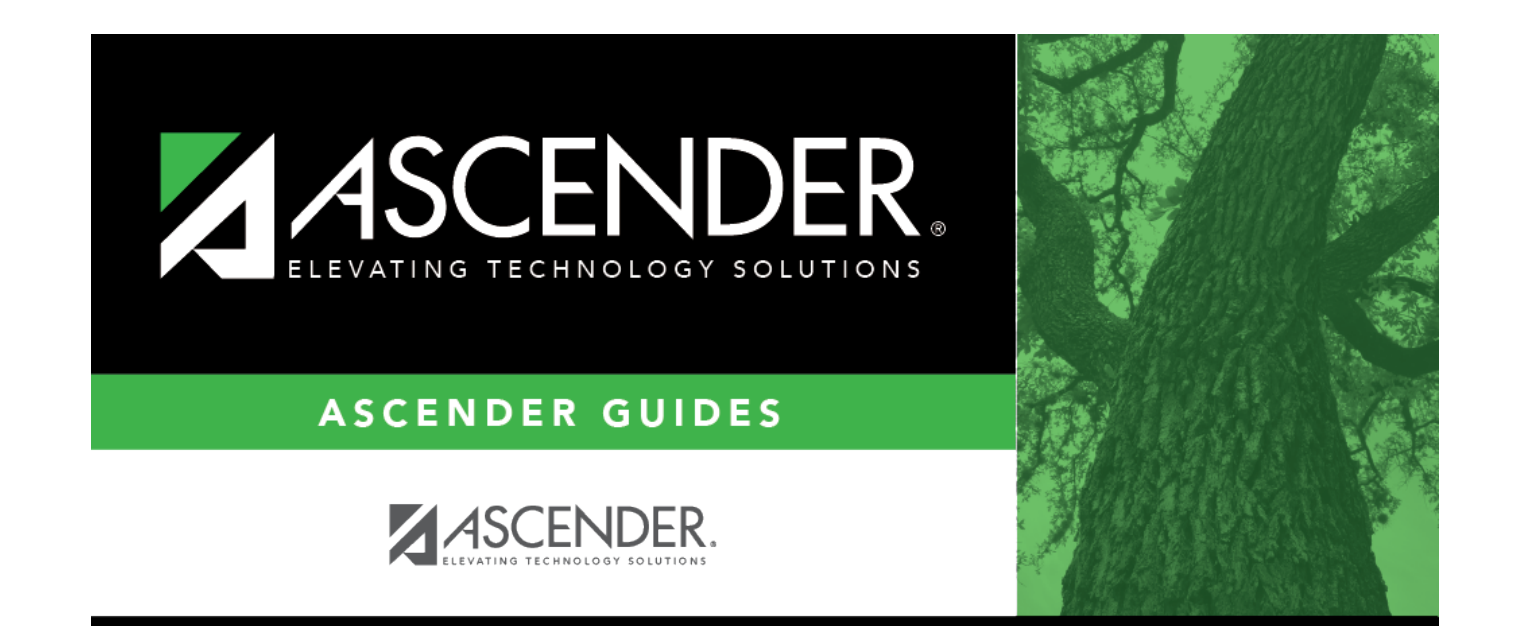

## **Back Cover**